# Вирусы для файлов в формате PE

А.В. Неверов

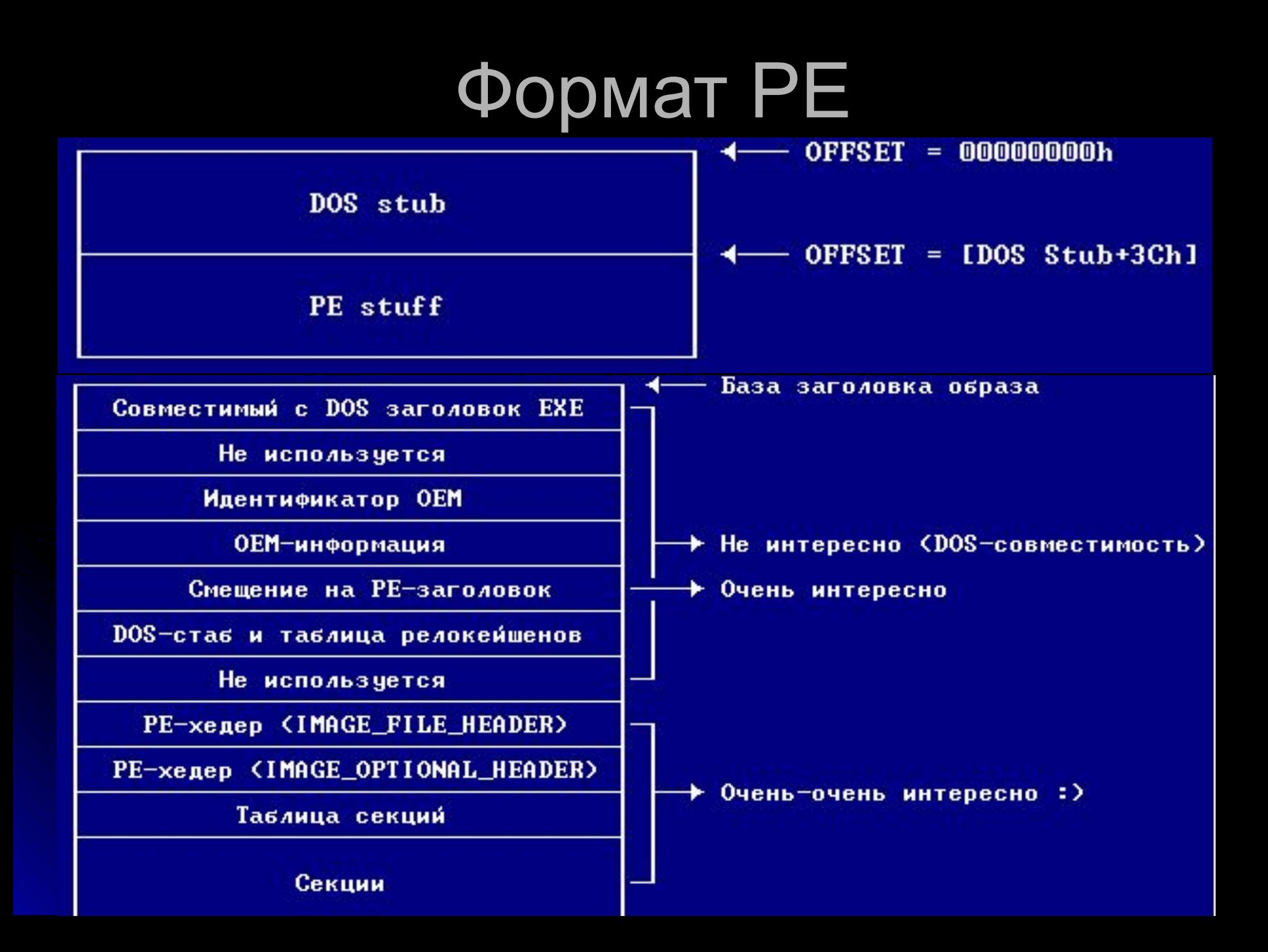

# IMAGE\_FILE\_HEADER

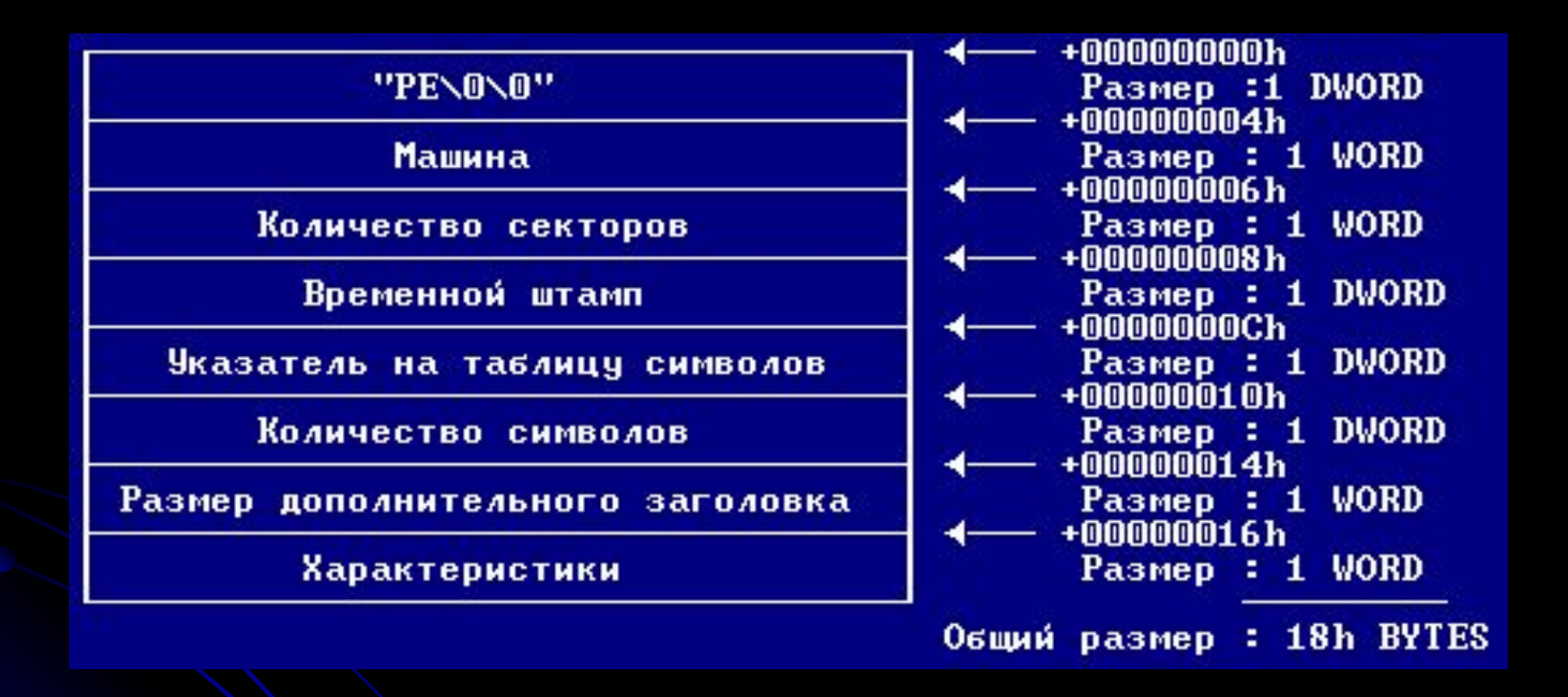

# IMAGE\_OPTIONAL\_HEADER

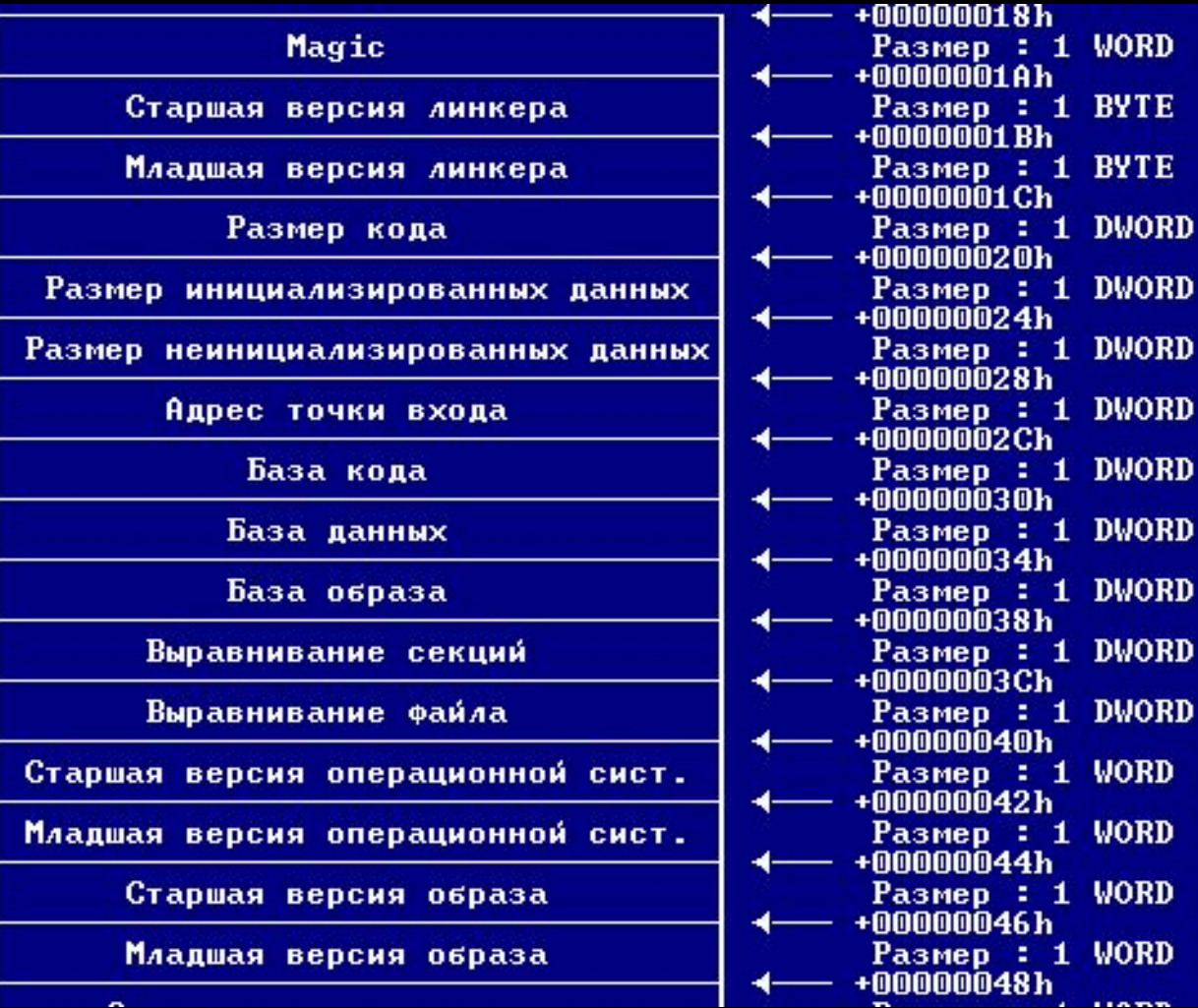

# IMAGE\_OPTIONAL\_HEADER

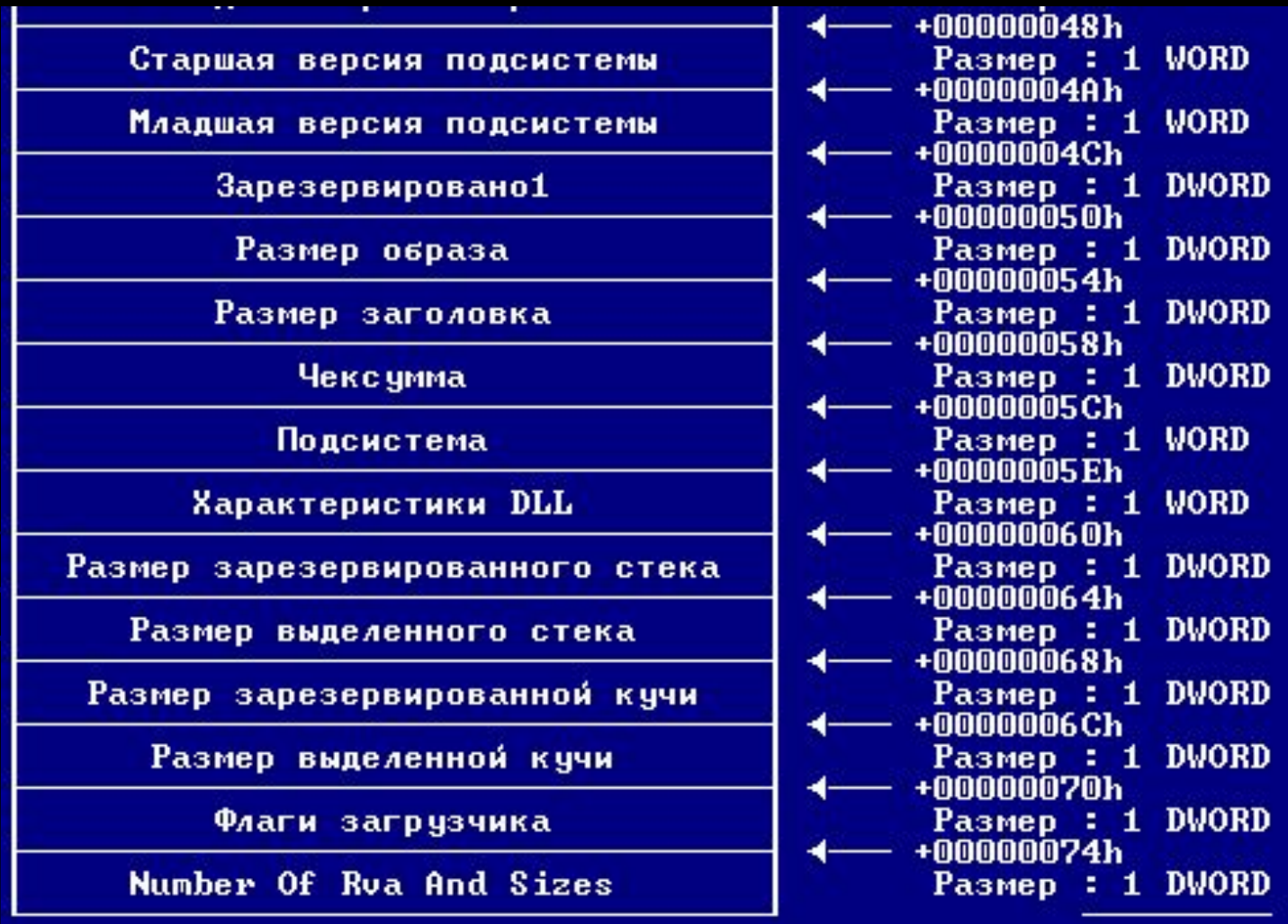

# IMAGE\_SECTION\_HEADER

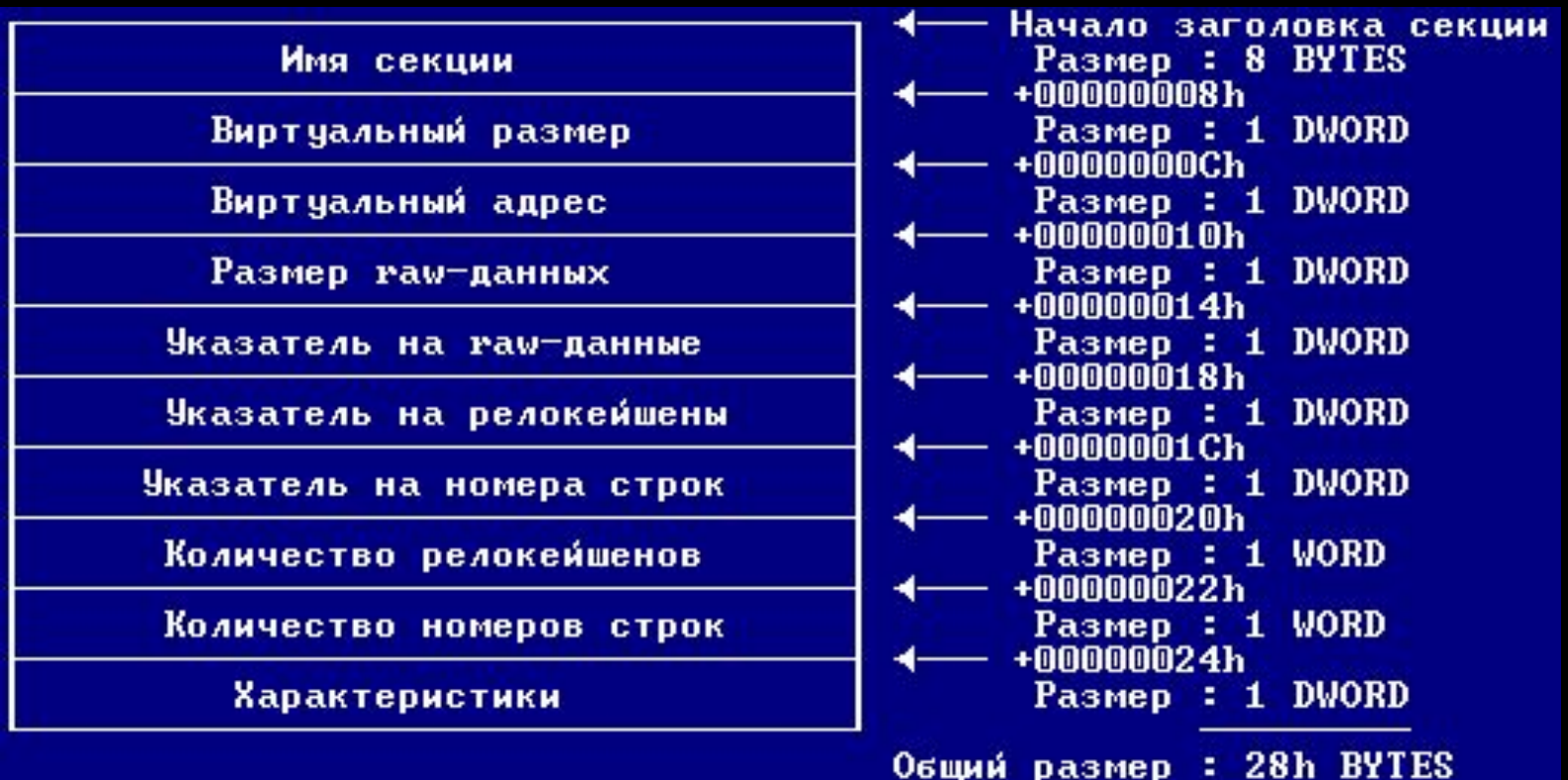

### Notepad.exe

#### ELister - [c: WINDOWS WOTEPAD. EXE]

File Edit Options Help

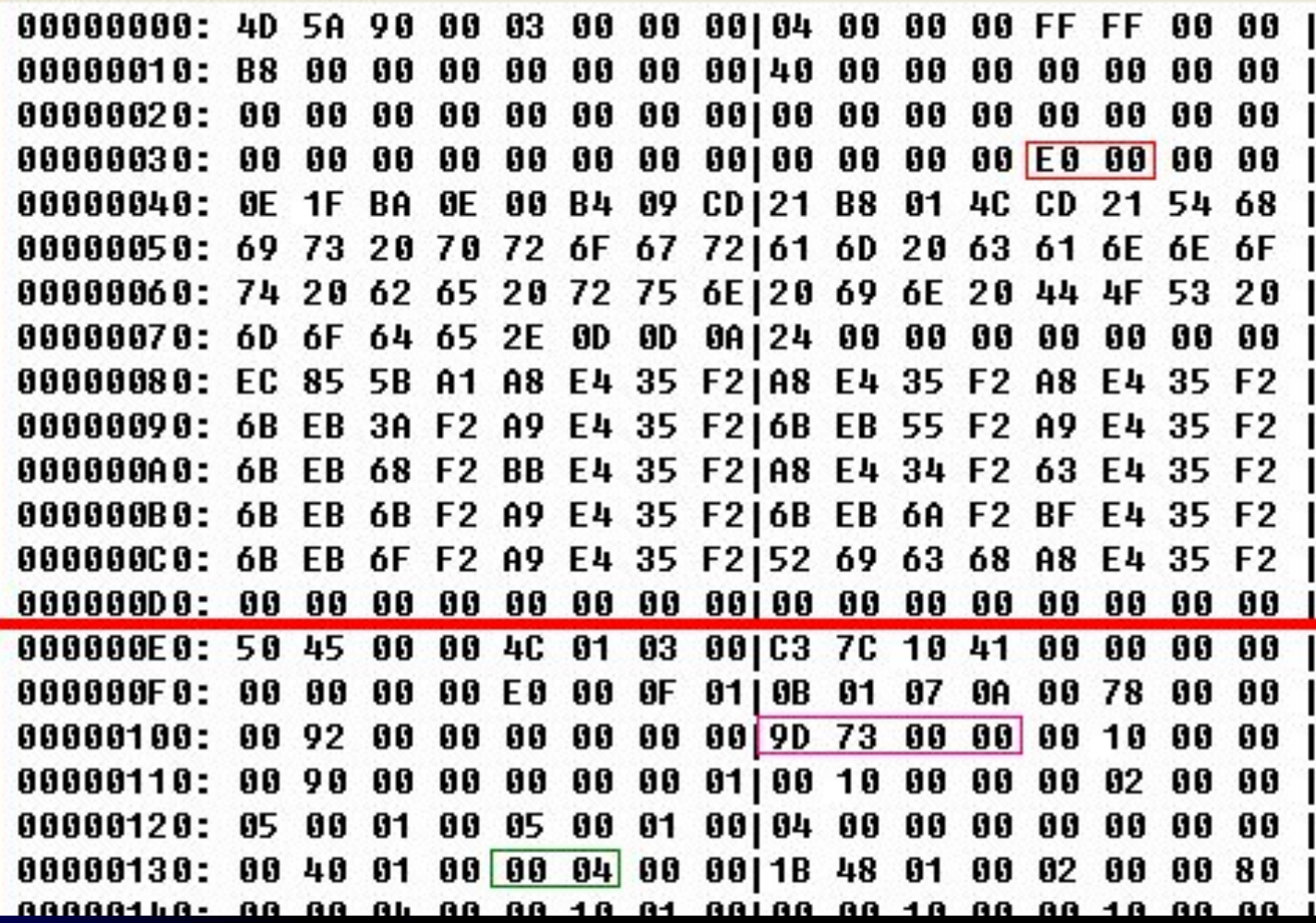

### Notepad.exe

### Таблица секций

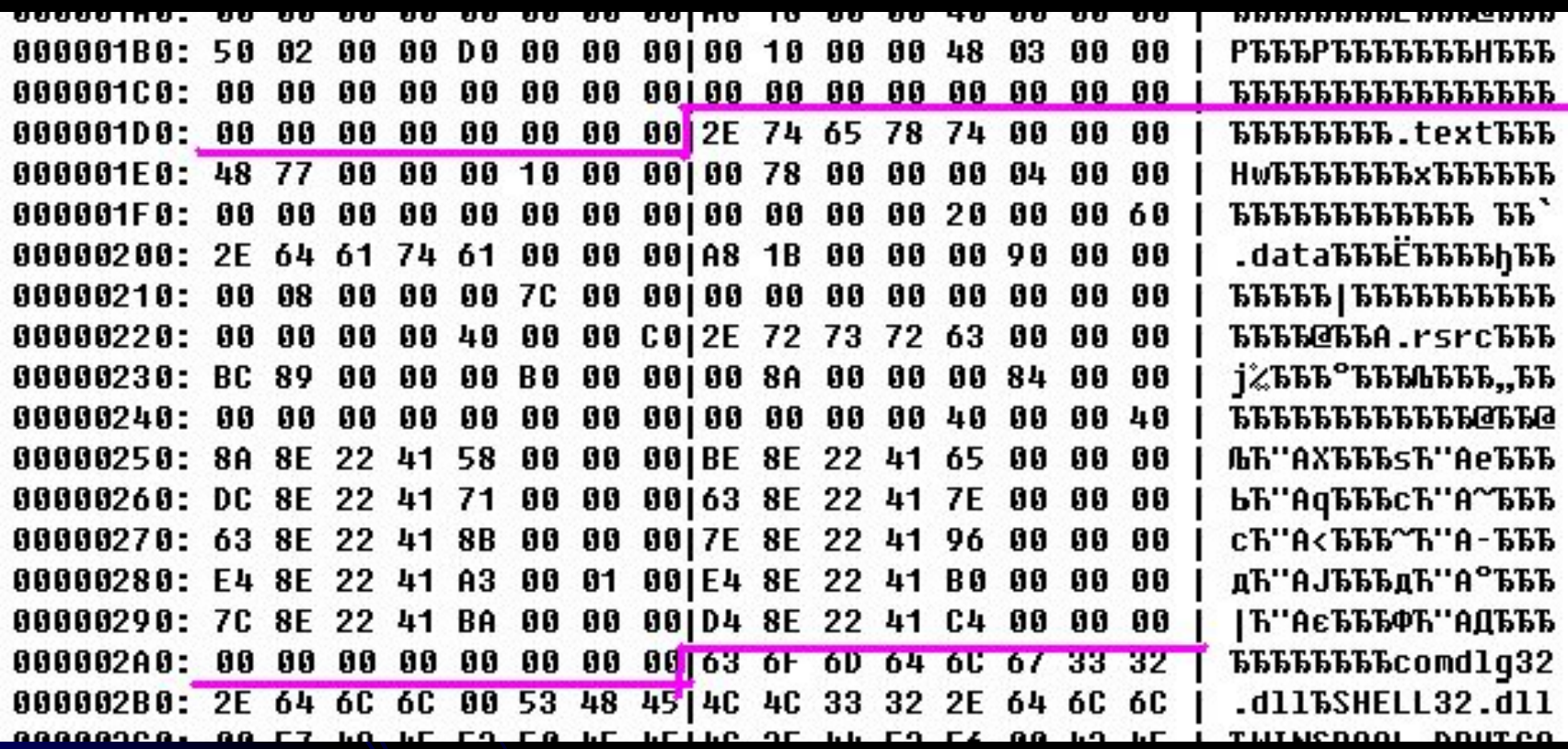

### Потенциальные места заражения

- **MZ-заголовок**
- Секция кода (за счет расширения секции)
- Новая секция
- «Размазывание» вируса по свободным местам одной или нескольких секций)

## Общий алгоритм заражения

- Открыть PE-exe файл
- Считать заголовок файла
- Добавить новую секцию
- Установить точку входа на новую секцию
- Дописать текст вируса по вычисленному физическому смещению в файл
- Записать измененный заголовок

### Основные демаскирующие признаки

- Нетипичный стартовый код
- Наличие «опасных» и «кричащих» строк
- Наличие нестандартных секций